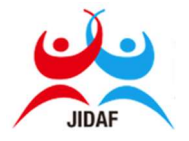

■WPA 公認競技会でありますので、公平・公正なエントリーへのご協力をよろしくお願いします。

◯手順 1 自身の記録がエントリー対象としての条件を満たしているかを確認する。

・記録は 2020 年 4 月 1 日以降のものか?

・競技会は対象(例えば WPA や JAAF 公認等)となるものか?

◯手順 2 リザルトや記録証の写真(パソコンの画面でも可)、もしくは スクリーンショットを撮影する。※ここでは例として第 26 回日本 ID 陸上競技選手権大会、男子 100m5 組目のリザルト(携帯電話の スクリーンショット)を使用する。

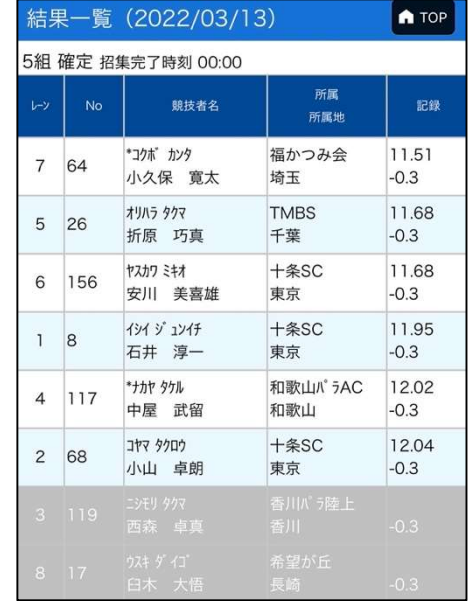

◯手順 3 写真を URL 化する。

・インターネットで「ファイル URL 化」等を調べると、無料でデータを URL 化できるサイトがヒットする。 それらを利用して、データを URL へ変換する。

※URL 化に期限等が設定されている場合があるので注意すること。

※インターネット利用上で起きた問題に関して、当連盟は一切の責任を負わない。

※One Drive 等のクラウドサービスでの URL 化も可能。

例:https://d.kuku.lu/db525afeb

◯手順 4 エントリーフォームの「記録証明 (URL)」項目へ、URL を貼り付ける。

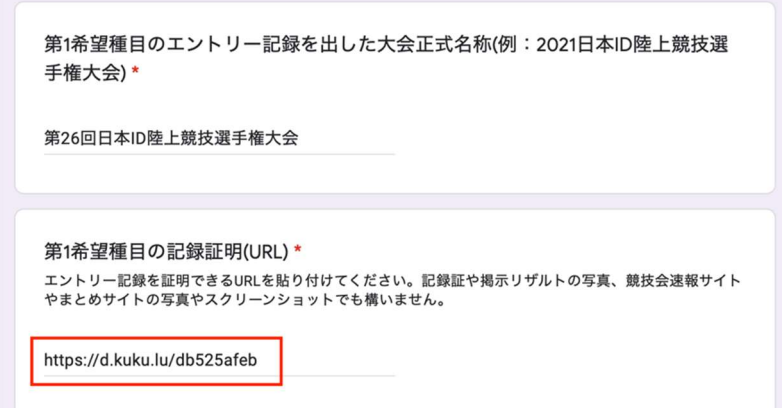